# 快速啟用指南

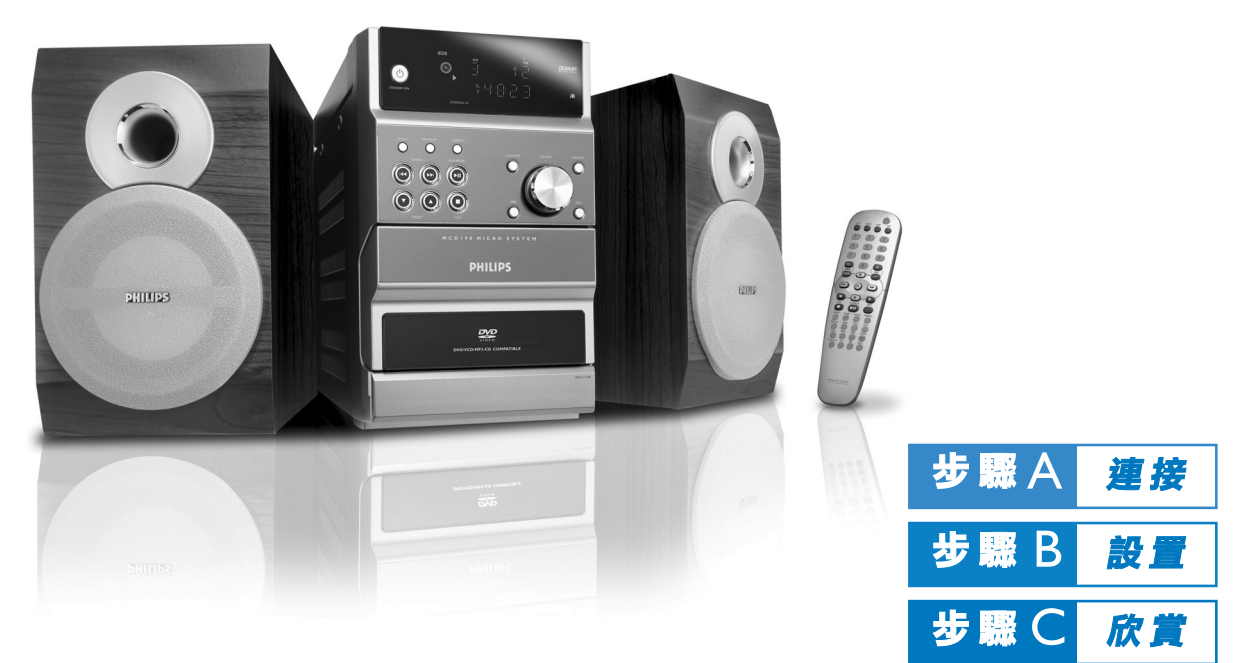

箱中有何物品? 開箱後您應找到如下物品。

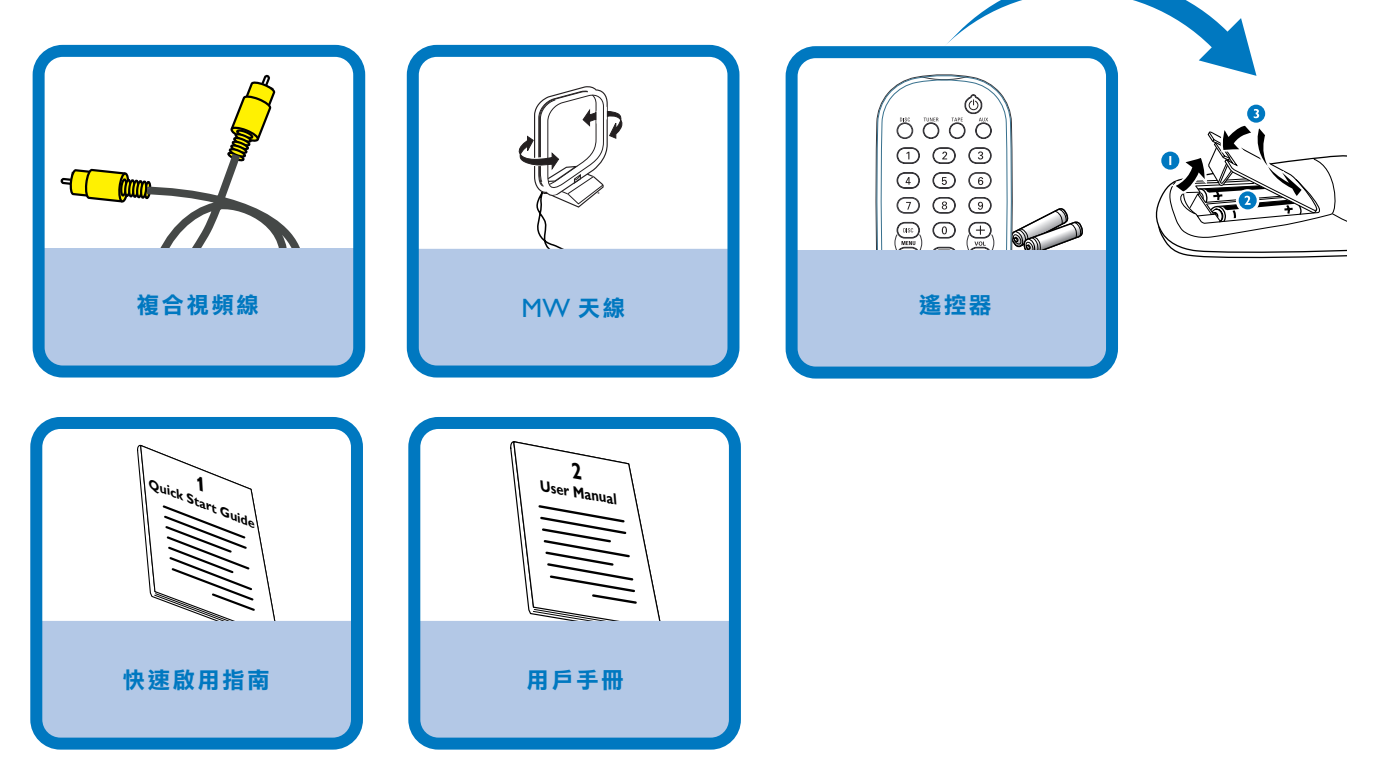

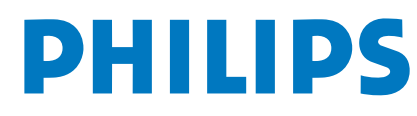

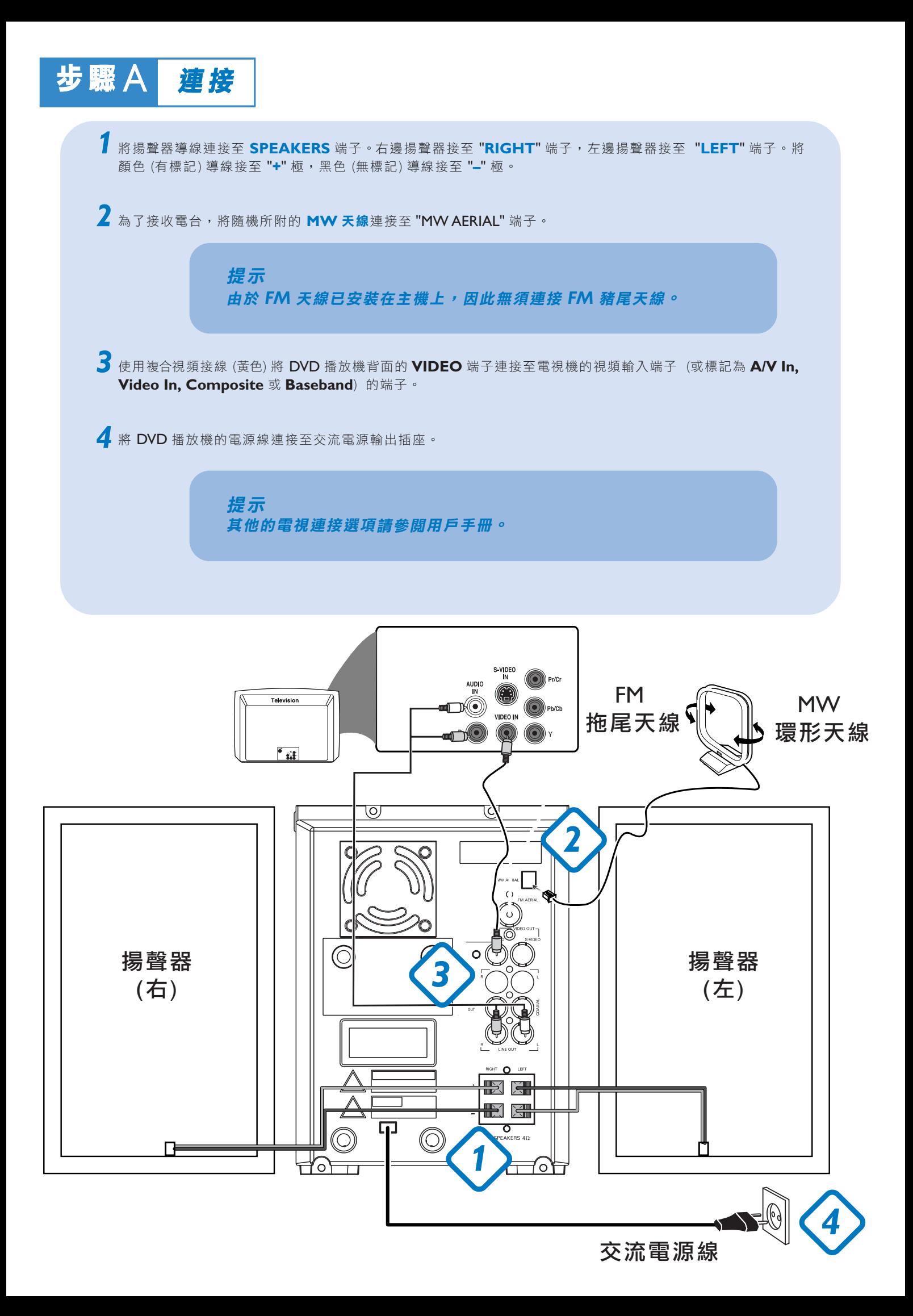

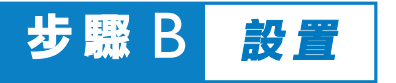

#### 設置電視機

1 按 DVD 播放機前面板上的 STANDBY ON ① 或遙控器上的 ① 鍵開啟 DVD 機電源,然後選擇 DISC (光碟) 聲源。

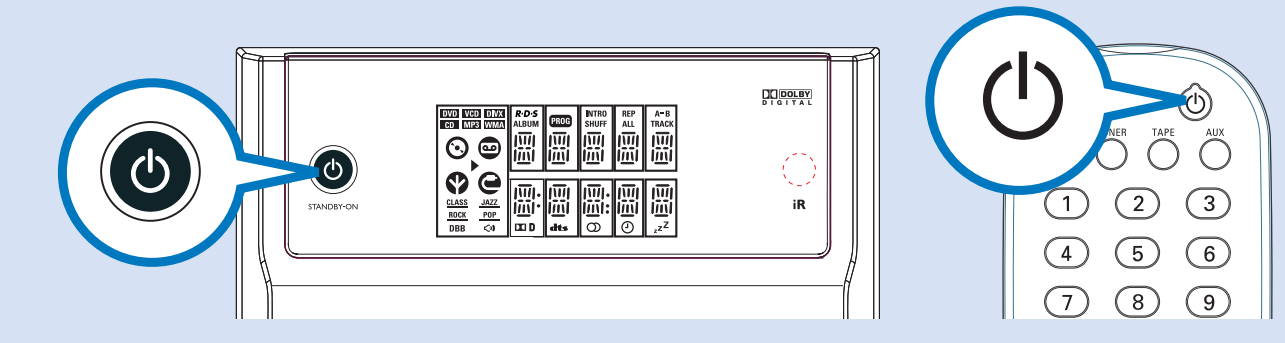

2 開啟電視機並設置正確的視頻輸入頻道,直至藍色的飛利浦 DVD 背景畫面出現在電視機螢幕上。

提示 詳情請參閱你所用電視機的使用手冊。

#### 設定電視機系統和所需語言 ◎ *1* 在停止模式或播放過程中,按遙控器上的 **SYSTEM MENU** 鍵進入系統選單。  $\overset{\text{\tiny{HSE}}}{\bigcirc} \overset{\text{\tiny{HSE}}}{\bigcirc} \overset{\text{\tiny{HSE}}}{\bigcirc} \overset{\text{\tiny{HSE}}}{\bigcirc}$  $\circled{1}$  $\begin{tabular}{ccc} \textcircled{4} & $\circled{5}$ & $\circled{6}$ \end{tabular}$  $\circled{1}$ **MENU** 2 按遙控器上的 < 1> → 鍵進入 '系統設定'。然後,使用遙控器上的 < 1> > / 1/  $\begin{picture}(20,5) \put(0,0) {\line(1,0){15}} \put(15,0) {\line(1,0){15}} \put(15,0) {\line(1,0){15}} \put(15,0) {\line(1,0){15}} \put(15,0) {\line(1,0){15}} \put(15,0) {\line(1,0){15}} \put(15,0) {\line(1,0){15}} \put(15,0) {\line(1,0){15}} \put(15,0) {\line(1,0){15}} \put(15,0) {\line(1,0){15}} \put(15,0) {\line(1,0){15}} \put(15,0) {\line(1,$  $(\!$ system $)\!$  $\bullet$ 鍵選擇與您電視機相配合的電視機系統及電視機模式。  $\bullet$  $\bullet$   $\bullet$  $\frac{1}{\sqrt{2\pi}}$  $\bigcirc$  $\bigcirc$  $\overline{\odot\bullet}$  $\bigoplus$  $\bullet$ **DEOLOROM**<br>DEOLOROM<br>DEOLOROM<br>DEOLOROM 3 <sub>按遙控器上的 < 1> ★ 鍵進入 '語言設定' 並使用遙控器上的 < 1> > /▲/▼ 鍵選</sub> 擇所需的顯示語言、音頻語言、字幕語言和選單語言。  $\mathcal{D}^{\mathcal{D}}$ **CALCO**  $\mathbb{R}$  >>  $\mathbb{R}$  philips **The County**

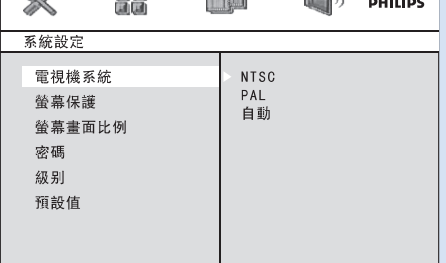

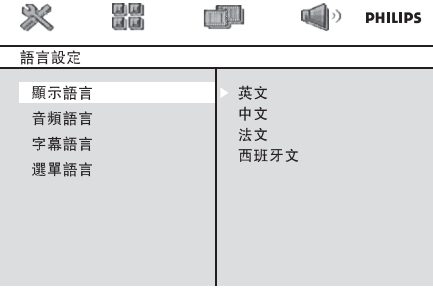

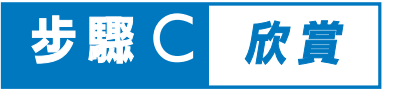

## 裝入光碟

選擇光碟聲源,然後按 DVD 光碟機頂部的 **OPEN•CLOSE**3 。 *1*

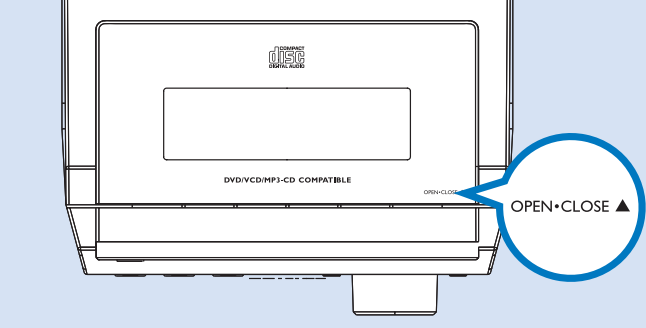

2 裝入一張 DVD 光碟,印刷商標面朝上。

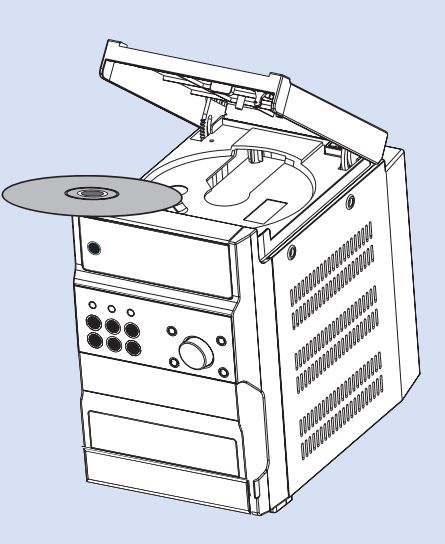

一個光碟選單彈出。 *3*

### 播放

1 使用遙控器上的 <</>
</> **22/2020 和 OK 鍵或數字鍵 (0-9)** 選擇一個播放功能或項目。 → 播放將自動開始。

> 提示 要播放其他類型的光碟,請參閱用戶手冊。

2 按 STOP■鍵停止播放。

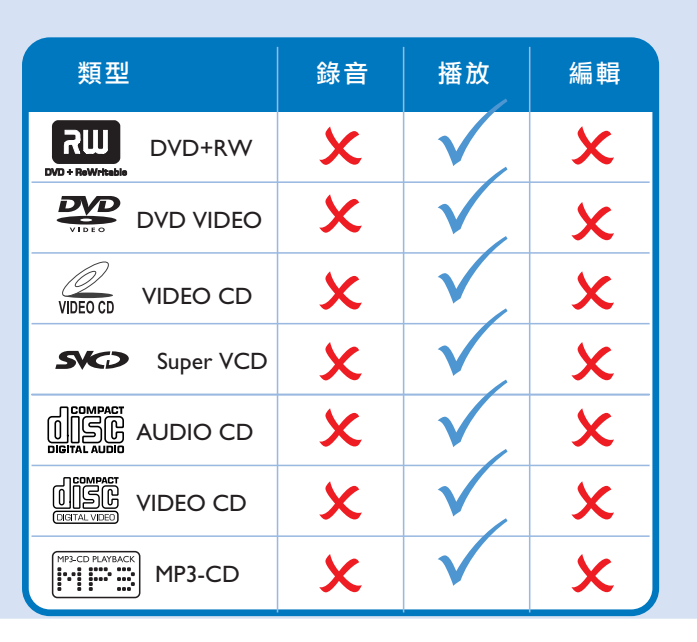

### 適合在本 *DVD* 機播放的光碟類型

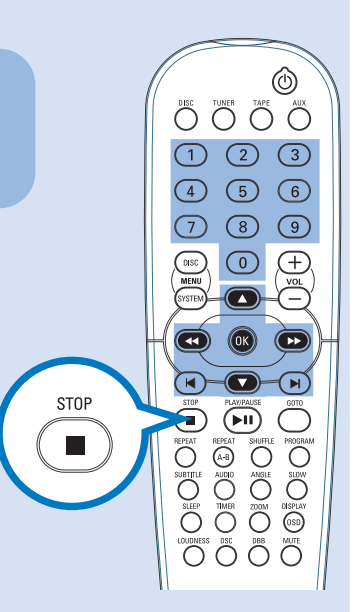

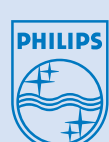

2005 © Koninklijie Philips Electronics N.V. All rights reserved.

www.philips.com